Visual LISP

- 13 ISBN 9787302233688
- 10 ISBN 7302233683

出版时间:2010-10

 $\begin{matrix} \cdot & \cdot & \cdot & \cdot \\ \cdot & \cdot & \cdot & \cdot \end{matrix}$ 

页数:341

版权说明:本站所提供下载的PDF图书仅提供预览和简介以及在线试读,请支持正版图书。

#### www.tushu111.com

Visual LIsP<br>Visual LISP AutoLISP VisualLISP

VisualLISF AutoLISP  $\hbox{AutOLISP}$  and  $\hbox{AutousP}$  $\bar{\text{AutoCAD}}$ 

 $\mathop{\rm AutoCAD}\nolimits$ 

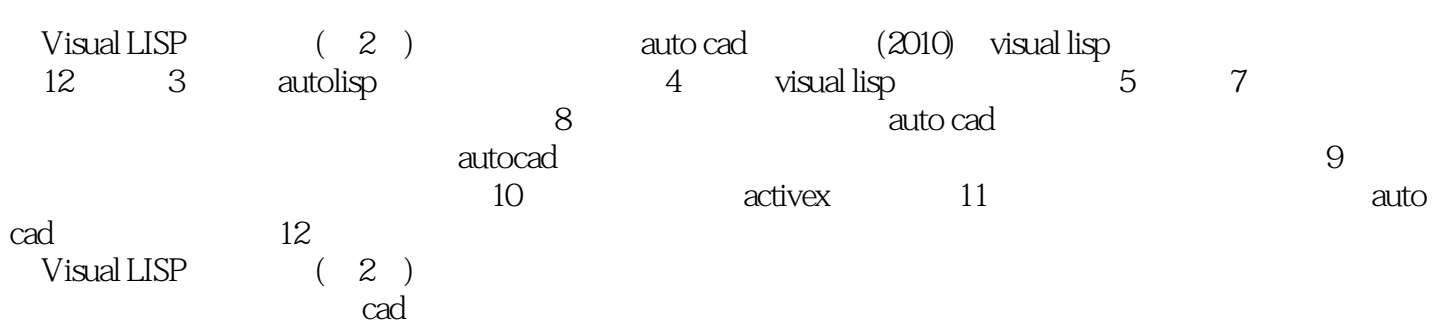

1 1.1 LISP 1.2 AutoLISP 1.3 Visual LISP 2 2.1 2.2 2.23 2.24 2.25<br>32 2.3 2.21 2.22 AutoCAD 2.3 2.31 2.32  $2.2$   $2.21$   $2.22$   $2.23$   $2.2.4$   $2.2.5$  $226$  AutoCAD 2.3  $231$   $232$  $233$   $234$   $24$   $241$  AutoLISP 2.4.2 AutoLISP 2.4.3 AutoLISP 2.4.4 AutoCAD 2.4.5 AutoCAD 3 3 AutoLISP 3.1 3.1.1 3.1.2 3.2 AutoLISP 3.2.1 AutoLISP 3.2.2 3.2.3 AutoCAD AutoLISP 4 Visual LISP 4.1 Visual LISP 4.2 Visual LISP 4.3 4.4 5 5.1  $5.2$   $5.3$   $5.4$   $6$   $6.1$   $6.2$   $6.3$  $64$   $65$   $66$   $67$ and 6.9 AutoCAD 7 to 7.1 disp—cornpile  $LISP$  7.2 7.3 7.3  $LISP$  7.3.1  $7.32$   $7.33$   $7.34$   $7.35$ 用程序 习题第8章 编程实例 8.1 设置作图环境 8.2 设置图层、颜色、线型和线宽 8.3 定义字样 8.4 尺  $85$  AutoCAD 86 87 88 数化绘图的命令 8.9 读写文件功能 习题第9章 访问和修改图形数据库 9.1 获取图元的名字 9.2 图元表  $9.21$   $9.22$   $9.23$   $9.3$   $9.31$  $9.32 \t 9.4 \t 9.41 \t 9.42 \t 10 \t AutoLISP \t ActiveX$ 10.1 AutoCAD 10.2 AutoCAD 10.2.1 AutoCAD 10.2.2 AutoCAD 10.3 AutoCAD 10.3.1 AutoCAD 10.3.2 通过Help功能了解AutoCAD对象 10.4 在Visual LISP函数中使用ActiveX方法 10.4.1 通过Help功能详细 了解AutoCAD图形对象的方法 10.4.2 将Visual Basic环境下的语句改写为AutoLISP表达式 10.4.3 ActiveX AutoLISP 10.4.4 Visual LISP 10.4.5  $\text{AutoCAD}$   $\text{VLA}$   $10.5$   $10.51$ 10.5.2 10.6 10.6 10.7 ActiveX 10.8  $109$  10.9.1  $10.92$  10.9.3  $10.93$  10.10 VLA 10.1l ActiveX 10.12 11 11.1  $11.2$  11.2.1  $11.2.1$ 11.23 AutoCAD 11.3 11.31 11.3.2  $11.33$  11.4  $11.4$  11.4.1  $11.42$  $11.43$  11.5 11.6 11.7 11.7  $12 \qquad 12.1 \qquad 12.2 \qquad 12.2.1$  12.2.2 12.2.3 12.2.4 AutoCAD 12.3 12.4  $12.41$   $12.42$   $12.43$   $12.5$ 12.5.1 12.5.2 DCL 12.5.3 DCL 12.6 12.6.1 1262 1263 AutoLISP 1264  $1265$  12.7 A  $\rm AutOLISP$  a1  $\rm A2$   $\rm A3$   $\rm A4$ A5 10 A6 147 148 A9 A10  $A11$   $A12$   $A13$   $A14$   $A15$  $A16$   $A17$   $AutoCAD$   $A18$   $A19$  $A20$   $A21$   $A22$   $A23$   $A24$ A25 A26 A26 A27 A28 Visual LISP A29 ActiveX A30 B AutoLISP

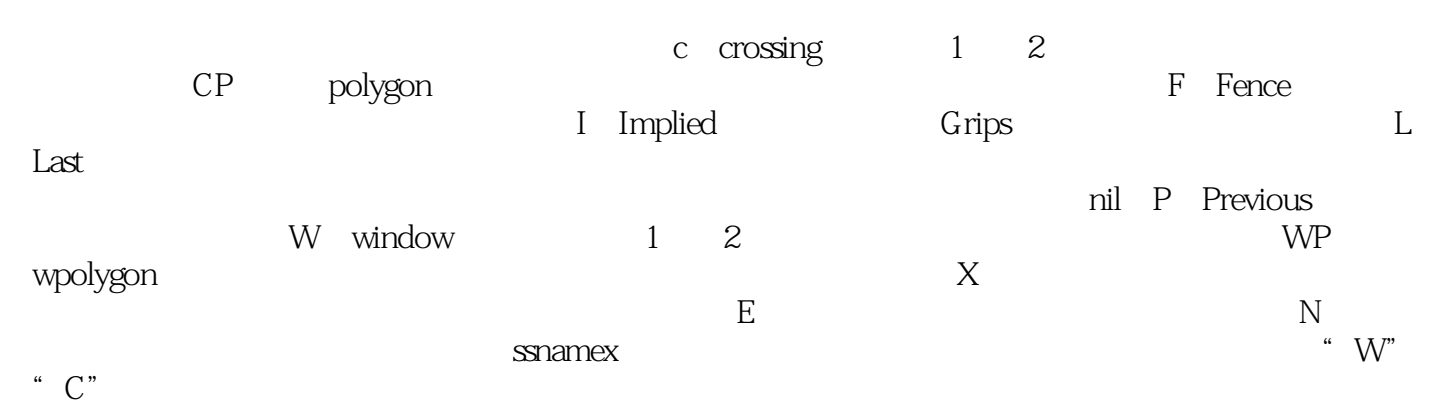

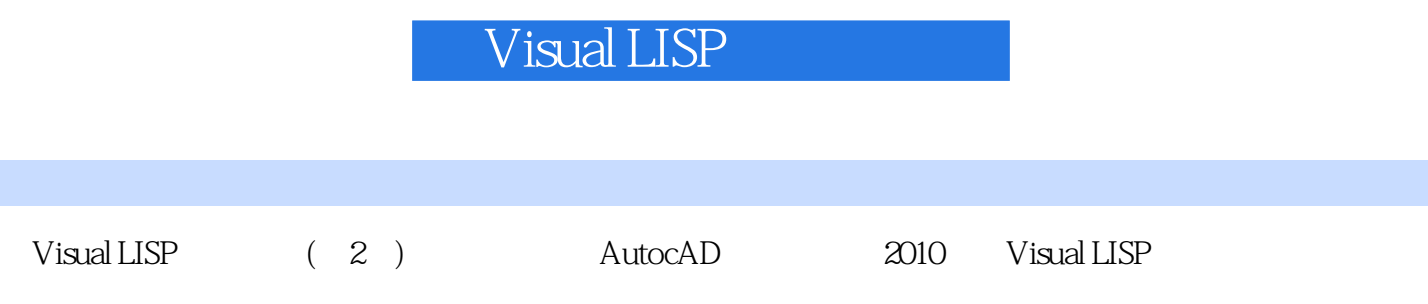

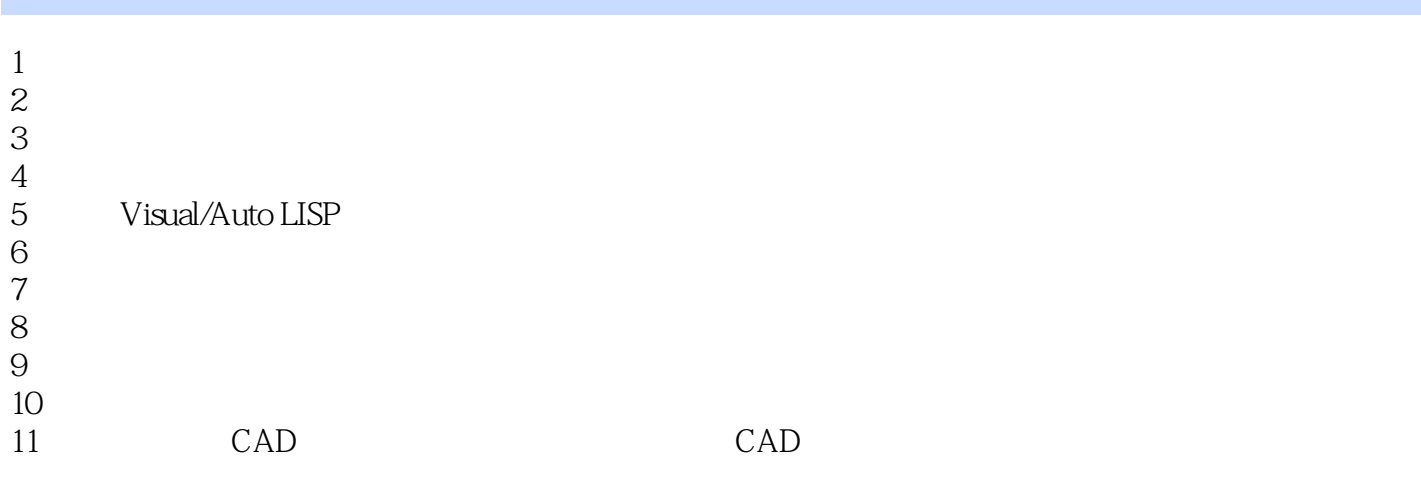

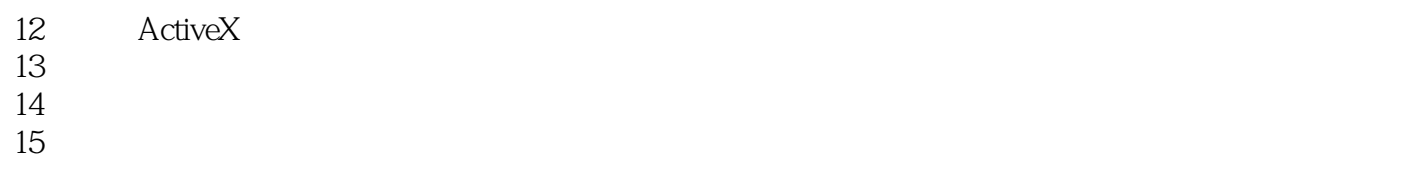

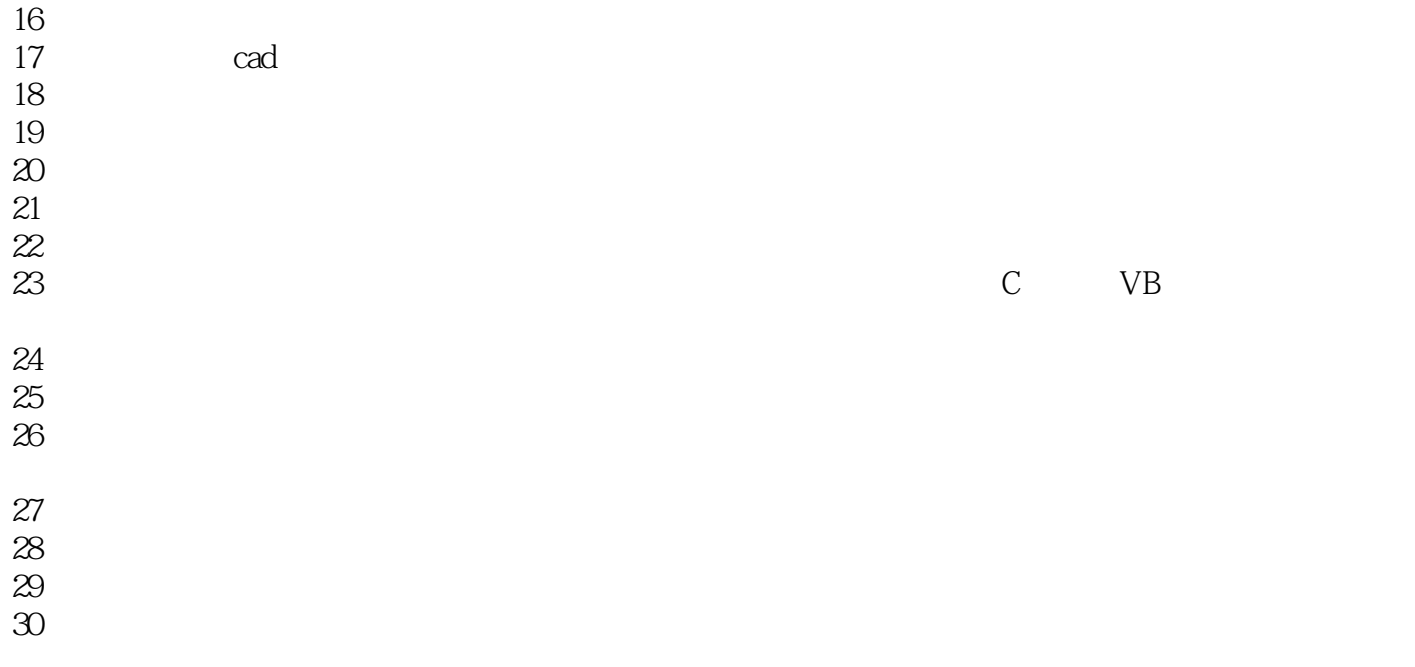

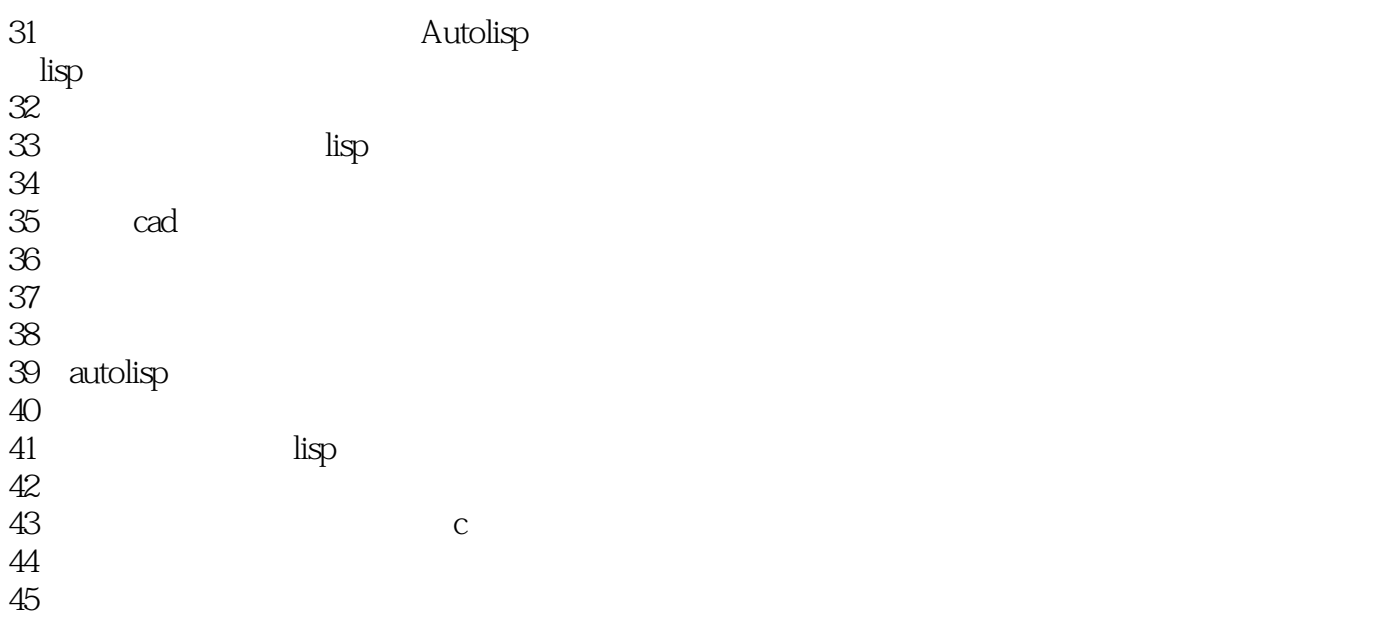

1 Visual LISP - 19

```
\alpha 20 \alpha
```

```
3x+2y+0.5x 100 \times y =100 5x+3y=100
```
(defun chicken (/ hen cock chick) (setq hen 1)  $(\text{while } ( \& \text{lt} ; = \text{hen } 20);$   $20$  (setq cock 1)  $\text{(while (<=cock 32);}$  32  $(if (= (+ (* 5)$ hen)  $(*3 \text{cock})$ � 100) � (print (list "hen=" hen "cock=" cock "chick=" (- 100 hen cock))) )  $(setq \operatorname{cock} (1 + \operatorname{cock})))$ ; 1  $(setq \text{ hen } (1+\text{ hen})))$ ; 1  $(princ);$ )

本站所提供下载的PDF图书仅提供预览和简介,请支持正版图书。

:www.tushu111.com